# A customizable location-based Mobile Learning Prototype: A case of study

Alejandra B. Lliteras UNLP, Facultad de Informática, LIFIA also CICPBA Pcia. Bs As. Argentina. La Plata, Bs.As., Argentina lliteras@lifia.info.unlp.edu.ar

Silvia E. Gordillo UNLP, Facultad de Informática, LIFIA also CICPBA Pcia. Bs As. Argentina. La Plata, Bs.As., Argentina gordillo@lifia.info.unlp.edu.ar

*Abstract***—— This paper presents a customizable locationbased mobile learning prototype called "***Resuelvo Explorando***". The prototype considers the concepts of scaffolding, formative feedback and data collection in order to perform learning analytics. This paper also proposes an adaptation of an educational modelling approach that is implemented by the prototype. "***Resuelvo Explorando***" is customized through two elements: a JSON configuration file and a set of images to assist the student during their movement in a physical space of use. Finally, a case of study of a prototype's customization is presented based on the design of an educational location-based experience, carried out by a multidisciplinary team, in order to obtain a location-based mobile learning application.** 

**Keywords— Location-Based Mobile Learning, Mobile Learning, Configurable Location-Based Mobile Learning Application, Scaffolding, Formative Feedback, Learning Analytics, Model Adaptation, Reuse, Conceptual Framework, Multidisciplinary Design.** 

# I. INTRODUCCIÓN

 El uso de dispositivos móviles se ha masificado y ya no se limita a adultos sino que tiene una fuerte y marcada presencia en adolescentes y niños, los cuales no sólo lo usan en su tiempo libre sino que además los llevan al ámbito educativo. Su uso dentro de este ámbito aún está prohibido en algunos países [1] e incluso en los países que lo permiten, esto genera controversia entre los docentes para su adopción, haciendo que algunos empleen a estos dispositivos en el aula como herramientas de apoyo en la actividad educativa, por ejemplo, para búsqueda de material online en clase, mientras que otros docentes aún intenten comprender de que manera estos dispositivos pueden ser sumados en el proceso de aprendizaje [1], a pesar de conocerse que éstos brindan oportunidades educativas [2].

Cuando el aprendizaje hace uso de dispositivos móviles, se lo denomina "Aprendizaje Móvil" [3]. El aprendizaje móvil se realiza en espacios físicos que pueden ser al aire libre o bien en lugares cerrados, como por ejemplo, dentro de salones de clases [4]. En particular, cuando en dicho aprendizaje se le brinda al alumno contenido educativo acorde a la posición en la que éste se encuentra (en alguno de los tipos de espacios físicos mencionados), se lo conoce como "Aprendizaje Móvil basado en posicionamiento" [5].

Por otro lado, en [6] y [7], los autores mencionan que la adopción del aprendizaje móvil por parte de los docentes, depende de múltiples factores. En particular, como factor de

Pedro A. Dal Bianco UNLP, Facultad de Informática, LIFIA La Plata, Bs.As., Argentina pdalbianco@lifia.info.unlp.edu.ar

Federico Mozzon Corporaal UNLP, Facultad de Informática, LIFIA La Plata, Bs.As., Argentina fmozzon @lifia.info.unlp.edu.ar

adopción en [7], los autores indican la necesidad por parte del docente de sentirse confiado y de percibir que el uso es sencillo y significativo.

En [8], los autores indican que una competencia valorable en los docentes es la habilidad para producir sus propias soluciones digitales. Una forma para generar estas soluciones, es mediante aplicaciones configurables las cuales, de acuerdo a lo propuesto en [9], ofrecen a los docentes oportunidades para diseñar sus propias experiencias de aprendizaje basadas en posicionamiento, lo que facilita el uso de tecnología móvil en el ámbito educativo y el diseño de actividades educativas. Este uso, de acuerdo a los citados autores, genera desafíos para los docentes en la manera en la que presentan la información digital como parte de la experiencia educativa, en la manera en la que los alumnos conectan la información digital con la información física, y la manera en la que entienden y generan relaciones con el lugar donde se encuentran.

Adicionalmente en [10], los autores mencionan el potencial de incluir aspectos de andamiaje ("*scaffolding*"), en el aprendizaje móvil, para mejorar el aprendizaje en los alumnos. Considerando al andamiaje como un soporte en el proceso de aprendizaje de un alumno. En [11], el autor indica y fundamenta que el andamiaje favorece la comprensión, mejora el aprendizaje independiente y promueve la transferencia de conocimiento a situaciones similares.

En [12], los autores mencionan que puede ser beneficioso el uso de dispositivos móviles en educación, para llevar adelante evaluaciones formativas. Es decir, actividades que provean información que pueda ser usada como "*feedback*" tanto por el docente como por el alumno para mejorar. En [13], los autores indican que la información de "*feedback*", le permite a los alumnos conocer la brecha entre lo que sabe y lo que debería saber de una temática. Esta información junto a otra adicional es posible emplearla para conocer la manera en la que los alumnos participan de una actividad [14]. En [15], los autores mencionan que recolectar datos e información relacionadas a la actividades del alumno (por ejemplo: donde está y que elementos lo rodean mientras la realiza), podría permitir hacer un análisis de la misma para comprender y optimizar el proceso de aprendizaje y el entorno en el que este se desarrolla. Esto se conoce como "*Learning Analytics*" [15] (Analíticas del Aprendizaje o Analíticas) .

En este trabajo se presenta una aplicación prototípica educativa configurable y basada en posicionamiento. En dicho prototipo, se contemplan los conceptos: de andamiaje [10] (desde lo educativo y lo tecnológico), *feedback* formativo [12]

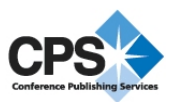

y recolección de datos para posteriormente poder realizar "*Learning Analytics*" [15]. Se presenta además una adaptación del enfoque de modelado propuesto en [16]. Dicha adaptación, se adopta como base para la implementación del prototipo propuesto.

Se espera que este trabajo genere un espacio de discusión acerca de la importancia de conocer las necesidades de los docentes al momento de diseñar este tipo de aplicaciones. Y que favorezca al empoderamiento de los docentes en la adopción de este tipo de aprendizaje.

 El trabajo se estructura de la siguiente manera: en la Sección II, se introducen las bases para el trabajo propuesto. En la Sección III, se propone una adaptación de un enfoque de modelado, la cual luego se usa para implementar una aplicación prototípica educativa configurable y basada en posicionamiento, llamada "Resuelvo Explorando". Luego, en la Sección IV, se presenta el diseño de una experiencia educativa basada en posicionamiento. Este diseño se usa para configurar el prototipo "Resuelvo Explorando". En la Sección V se presenta una discusión acerca de la aplicación prototípica propuesta y su caso de estudio. Finalmente, en la Sección VI se presentan algunas conclusiones y trabajos futuros.

## II. BASES DEL TRABAJO PROPUESTO

En esta sección se presenta el análisis realizado sobre el enfoque de modelado y el prototipo "Aprendo Jugando" presentado en [16].

#### *A. Análisis de un enfoque de modelado*

En [16], el autor propone un enfoque de modelado de actividades educativas posicionadas que contempla elementos concretos (elementos del mundo físico). Dicho enfoque, se propone considerando el paradigma orientado a objetos [17] y la separación de concerns [18], para presentar de manera desacoplada los conceptos de actividad educativa, posicionamiento y los relacionados al usuario. En dicho trabajo, se presentan tres modelos (los cuales se expresan usando notación UML [19]): Modelo de Actividades Educativas, Modelo de Actividades Educativas Posicionadas y Modelo del Usuario.

El enfoque de modelado, no contempla el concepto de andamiaje [10]. Mediante representaciones consideradas en el Modelo de Usuario, posibilita un reducido registro de datos que podrían ser usados para realizar "L*earning Analytics*" [15]. En el Modelo de Actividades Educativas se consideran consignas de tareas que involucran múltiples opciones (para las cuales se conocen a priori las respuestas correctas), esto permite realizar una devolución al alumno a modo de *feedback* formativo [12]. Este enfoque está destinado a expertos en tecnología con habilidades de programación.

# *B. Análisis de la aplicación prototípica "Aprendo Jugando"*

La aplicación "Aprendo Jugando" propuesta en [16], presenta una actividad educativa posicionada que involucra elementos concretos. Esta actividad se planifica con tres tareas para recolectar elementos concretos, tres tareas que implican depositar elementos concretos y una tarea de finalización de la actividad educativa posicionada donde se le brinda *feedback* al alumno de su desempeño en todas las tareas realizadas..

Las tres tareas de depositar presentadas consisten en determinar si el material primario con el cual está elaborado un elemento concreto es papel/cartón, metal o plástico.

Para cada tarea de recolección, se presenta una consigna y se define un conjunto de elementos concretos. Para cada uno de ellos, se especifica a que depósito se va a corresponder y si se considera una opción válida de respuesta de recolección.

El prototipo usa códigos QR [20] como mecanismo de posicionamiento. Además, propone asistencia basada en mapas, para mostrar dónde está el alumno y hacia dónde debe ir para realizar la siguiente tarea. Se propone una asistencia adicional, en caso de leer un código QR de trarea incorrecto, marcándose en un mapa la posición de la tarea destino.

La tarea de finalización, permite acceder al desempeño del grupo en la actividad. En ella se visualiza para cada tarea, qué elementos se recolectaron/depositaron correctamente y cuáles no. Solamente es posible acceder a ella, al finalizar todas las tareas propuestas. Es decir, no hay un feedback progresivo del desempeño a medida que se realiza cada tarea.

En [16], el autor indica que, en una primera puesta en práctica del prototipo, no había resultado intuitivo para los alumnos el uso de códigos QR y la devolución de elementos. Por este motivo, el autor introduce para una segunda puesta en práctica del prototipo, una actividad de andamiaje tecnológico previa a su uso, proponiendo una segunda aplicación, llamada "Exploro como Jugar", para mostrar el uso de los aspectos tecnológicos mencionados. "Aprendo Jugando" requiere de la instalación previa en el dispositivo móvil de una aplicación que permita leer códigos QR. Por otro lado, no permite ser configurado para otros dominios de actividades educativas ni para otros espacios físicos para su uso<sup>1</sup>. No considera aspectos de andamiaje para la actividad educativa propuesta. Tampoco incluye andamiaje tecnológico, que permita al alumno, por ejemplo, conocer la dinámica de uso de los códigos QR empleados en las puestas en práctica.

## III. UNA APLICACIÓN PROTOTÍPICA EDUCATIVA CONFIGURABLE Y BASADA EN POSICIONAMIENTO: "RESUELVO EXPLORANDO"

Considerando la importancia de la disponibilidad de aplicaciones configurables en el ámbito educativo para la adopción del aprendizaje móvil y de la interacción con el mundo físico mencionada en [9], y ante el rol de la ingeniería de software en el diseño de este tipo de aplicaciones que permitan el reuso de los conceptos involucrados en las actividades educativas posicionadas, como se menciona en [16], en esta sección se propone una aplicación educativa prototípica configurable y basada en posicionamiento llamada "Resuelvo Explorando", que contempla los conceptos: de andamiaje [10] (desde lo educativo y lo tecnológico), *feedback* formativo [12] y recolección de datos para posteriormente poder realizar "*Learning Analytics*" [15].

 <sup>1</sup> Una versión en la que es posible configurar sólo el espacio de uso físico fue presentada en el proyecto UNLP-12) de la Secretaría de Políticas Universitarias, del Min. de Educación, Argentina . SPU 1892/13.

En primer lugar, se propondrá la adaptación del enfoque de modelado presentado en [16] y luego, empleando dicha adaptación, se introducirá el prototipo "Resuelvo Explorando".

### *A. Adaptación propuesta para un enfoque de modelado*

Como se mencionó, el enfoque presentado en la Sección II A, no considera el concepto de andamiaje [10]. Por otro lado, en [21], los autores indican que adaptar un modelo implica incorporar nuevas características sin modificar el objetivo original del mismo. Luego, en base a lo anterior, en esta sección se presenta una adaptación del enfoque propuesto en [16], sobre el cual se incorpora el concepto de material adicional con el fin de brindar andamiaje educativo.

En este trabajo, un material adicional es aquel que puede ser usada para brindar soporte durante el proceso de resolución de una actividad educativa. Este material se puede brindar mediante diferentes componentes (por ejemplo, texto, audio, video o imagen). O bien, mediante componentes que hagan referencia a un elemento o lugar. Por ejemplo, en una actividad que refiera a "Geografía" es posible mencionar que un material adicional es un elemento llamado: "Planisferio".

Una vez definido el concepto de material adicional, se analiza el impacto de considerarlo en el enfoque presentado en la Sección II A.

En primer lugar, se aborda el Modelo de Actividades Educativas. En el modelo original, existe la clase *Componente*. Entre otros aspectos, esta clase considera componentes *Estandar* (audio, video, texto e imagen) y también componentes que pueden ser *Elemento* o bien *Lugar*. En la adaptación propuesta para el modelo de Actividades Educativas, se introduce, un "*refactoring*" ([22]), de la jerarquía *Componente*, introduciendo una clase abstracta denominada *NoEstandar*, cuya finalidad es generar una superclase común a las clases *Elemento* y *Lugar* de dicho modelo. Este "*refactoring*", aporta legibilidad para introducir el concepto de materiales adicionales que consideran componentes agrupados bajo un criterio u otro. Estos conceptos se visualizan en la Fig. 1.

La adaptación de los modelos, serán presentados usando notación UML [19]. Por cuestiones de legibilidad, la jerarquía de componentes se presenta de manera parcial y adicionalmente, en las figuras subsiguientes, solamente se mostrará la superclase *MaterialAdicional.*

El material adicional, puede considerarse para dar soporte al aprendizaje de manera general a una actividad educativa. De este modo, dicho material se asocia a toda la actividad educativa. Esto se refleja en la Fig.2 con la asociación llamada "*materialAdicional*" desde la clase *ActividadEducativa* hacia la clase *MaterialAdicional*. Por otro lado, puede existir material adicional que sea propio para una tarea en particular, independientemente de su planificación en una actividad educativa. Este concepto se refleja con la asociación "*materialAdicional*" desde la clase *Tarea* hacia la clase

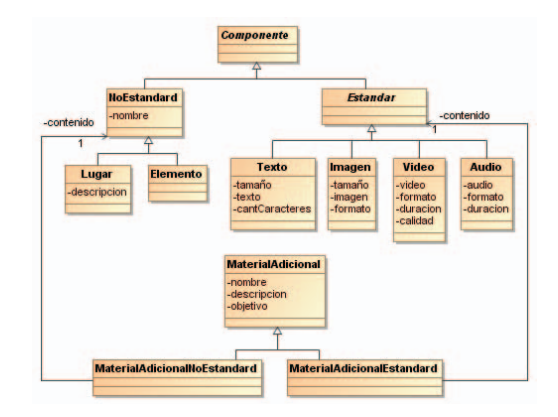

Fig. 1. Clase *MaterialAdicional* y "refactoring" de la clase *Componente*

*MaterialAdicional*. Finalmente, al planificar una actividad educativa, es posible incluir material adicional acorde a una tarea de dicha planificación. En la Fig. 2, esto se representa con la asociación "*materialAdicional*" desde la clase *TareaPlanificada* hacia la clase *MaterialAdicional*.

En segundo lugar, se analiza el impacto del concepto de material adicional en el Modelo de Actividades Educativas Posicionadas. Para ello, se considera el caso de haber definido en el modelo anterior algún *MaterialAdicionalNoEstandar* (por ejemplo, un "Planisferio"). Este material puede requerir ser posicionado dentro del espacio físico. Por otro lado, al posicionar la actividad educativa, puede surgir la necesidad de incluir nuevo material adicional. Aún mas, es posible que este material sea necesario a nivel de un elemento concreto.

Por lo anterior, se propone adaptar el Modelo de Actividades Educativas Posicionadas, incorporando el concepto de material adicional posicionado. En la Fig. 3, se puede observar que las clases *ActividadEducativaPosicionada*, *TareaPosicionada* y *ElementoPosicionado*, tienen una asociación llamada "*materialAdicionalPosicionado*" hacia la clase *MaterialAdicionalPosicionado* que permite sumar andamiaje en este modelo acorde a lo previamente descripto.

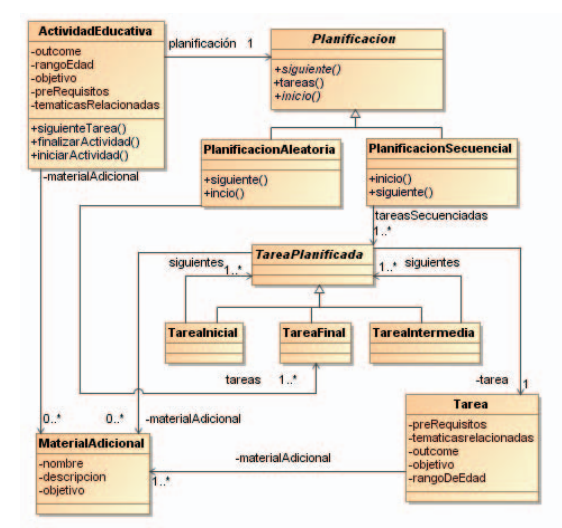

Fig. 2. *MaterialAdicional* asociado a una *TareaPlanificada*

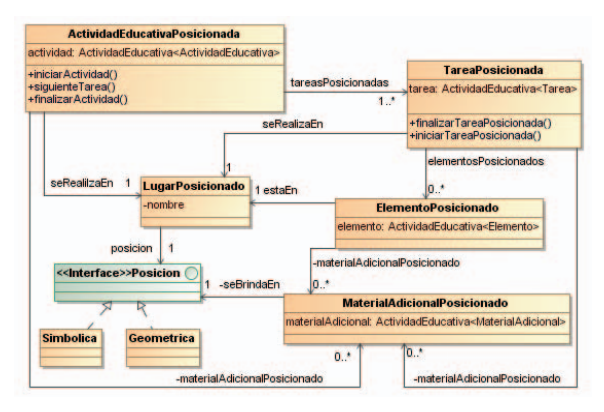

Fig. 3. Adaptación del Modelo de Actividades Educativas Posicionadas

En tercer y último lugar, se analiza el impacto del concepto de material adicional en el Modelo de Usuario. Se considera relevante registrar el material adicional consultado por un alumno. Esto podría brindar una herramienta adicional para el docente y además permitiría en un futuro aplicar lo que se conoce como "*Learning Analytics*" [15] sobre este aspecto. Para poder contar con más datos para su análisis, sería deseable registrar mas actividades realizadas por un alumno que los consideraros en el enfoque original.

El Modelo de Usuario analizado cuenta con una jerarquía de clases denominada *ActividadDeGrupo.* Se propone extender esta jerarquía para registrar las siguientes actividades: la consulta de material adicional en una actividad educativa posicionada, tarea posicionada o para un elemento posicionado; el pedido de ayuda a un docente durante una actividad educativa posicionada; la acción de comenzar a recibir información de una tarea posicionada; la acción de comenzar a recolectar un elemento posicionado; la recolección de un elemento posicionado o bien se devolución. También resulta pertinente registrar cuando se accede a material adicional de elementos posicionados en el transcurso de la actividad educativa; al desempeño en una tarea posicionada o bien acceder al desempeño general durante la actividad educativa posicionada. La necesidad de registro de las actividades mencionadas, conllevan a proponer una extensión de la jerarquía de clase *ActividadDeGrupo.* Esta extensión del modelo se visualiza en la Fig. 4. El registro de las actividades descriptas*,* generaría parte de los datos requeridos para realizar *"Learning Analytics"*

## *B. Resuelvo Explorando*

 Para implementar el prototipo "Resuelvo Explorando" se tomó como base la adaptación propuesta del enfoque presentada en la Sección III A. Se decidió usar una planificación de actividad educativa que implicara tres tareas de recolección de elementos y que permitiese definir entre dos y tres tareas para depositar los elementos recolectados. Esto último implica que se deban definir dos o tres criterios para depositar, que sean mutuamente excluyente entre sí. Esta planificación brinda una estructuración del contenido educativo similar al propuesto en el prototipo analizado en la Sección II B. En cambio, en "Resuelvo Explorando" no se define a priori el contenido educativo de cada tarea ni el lugar de uso físico

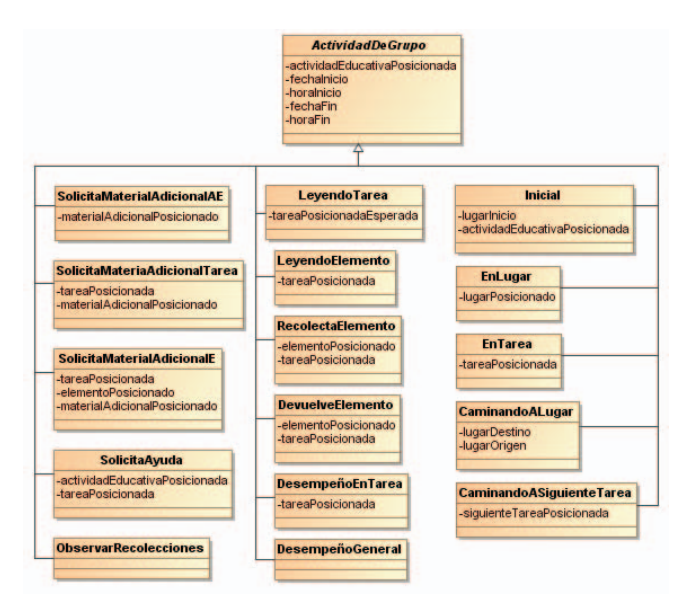

Fig. 4: Jerarquía "ActividadDeGrupo" del Modelo de Usuario adaptado

donde se brindará éste, sino que ambos aspectos deben ser configurados posteriormente.

El prototipo propuesto usa códigos QR como mecanismo de posicionamiento, ya que es un mecanismo que no requiere de conectividad para ser usado, es económico de implementar y no requiere de particularidades tecnológicas propias de los dispositivos (como es el caso de NFC, por ejemplo). Es una aplicación Android [23] (archivo .apk) que puede ser usada en dispositivos con versión de Android 5.0 o superior. Para conformar una aplicación educativa móvil basada en posicionamiento requiere de la configuración de dos elementos: un archivo en formato JSON [24] y un conjunto de imágenes. A continuación se explica cada uno de estos elementos.

En el archivo JSON, se define el contenido educativo y su planificación. Aspectos de su estructura se visualizan en la Fig. 5. En la Fig. 5.A se presentan los tags principales: "*language*" idioma con el cual se visualizará la interface. Esto permite, por ejemplo, que al configurarse para realizar una actividad educativa para el área de inglés, la interface se visualice en este idioma, independientemente de la configuración del idioma del dispositivo. Los aspectos generales de la actividad educativa se establecen en "*educationalActivity*". En dicho tag se establece el nombre de la actividad, los objetivos, y de existir, el material adicional. Cada una de las tareas de recolección se definen dentro del tag "*taskToRecolectDefinition*". Mediante el tag "*taskToDeposit*" es posible definir dos o tres criterios para depositar elementos. Dentro de este tag, se definen los nombres de los depósitos. El tag "*elements*", permite definir, para cada código de elemento incluido en cada una de las tres tareas de recolección, un nombre, una descripción e indicar con qué criterio, de los definidos previamente para depositar, se corresponde. Mientras que en la Fig. 5. B, se amplía el tag "*taskToRecolectDefinition*", el cual se debe definir para cada tarea de recolección que se define en la planificación de "Resuelvo Explorando". Los tags a completar de la Fig. 5. B, son: la descripción (*description*) de la tarea, la consigna

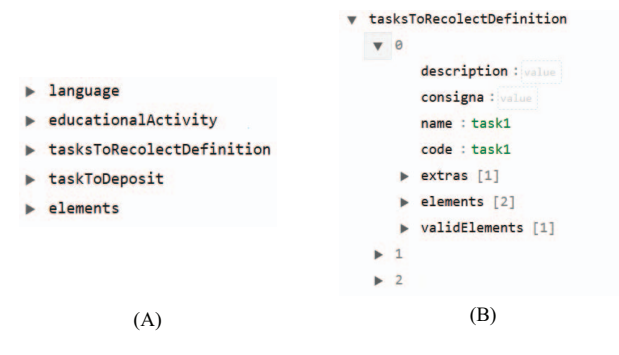

Fig. 5. Archivo JSON de configuración.

#### (A): Tags generales (B): Tag "*taskToRecolectDefinition*"

(*consigna*) que recibirá el alumno, el nombre de la tarea (*name*) y un código de uso interno (*code*). El tag "*extras*" permite configurar material adicional. En el tag "*elements*" se define un código para cada uno de los elementos que considerará la tarea y en el tag "*validElement*" se indican aquellos códigos de elementos que ya definidos para la tarea, se consideran válidos para su recolección.

Una vez introducido el archivo en formato JSON, se explicará el conjunto de imágenes necesarios para configurar el prototipo.

Al tratarse de una actividad educativa basada en posicionamiento, en [25] se debe definir el espacio físico de uso e indicar los lugares relevantes donde se brindará contenido educativo. Por otro lado, para brindar la asistencia basada en mapas propuesta en [16], se debe considerar además la posibilidad de leer una tarea que no era la indicada como siguiente y en consecuencia, mostrar dónde se encuentra la tarea correcta.

En base a lo mencionado anteriormente, es preciso incluir imágenes, que adopten como base el espacio físico de uso con los lugares relevantes identificados para cada tarea de recolección y el lugar definido para realizar las tareas de depositar. Para esto, se deben especificar las siguientes imágenes: a) una primera imagen asumiendo una posición inicial de uso. En dicha imagen se debe mostrar destacada la posición de la primera tarea de recolección a realizar; b) una imagen que muestre desde la primera tarea de recolectar hacia dónde dirigirse para realizar una tarea de depositar; c) una imagen que muestre desde la primera tarea de recolectar hacia dónde dirigirse para realizar la segunda tarea de recolectar; d) una imagen que muestre desde la zona de depositar hacia dónde dirigirse para realizar la segunda tarea de recolectar; e) una imagen que muestre desde la zona de depositar hacia dónde dirigirse para realizar la tercera tarea de recolectar; f) una imagen que muestre desde la segunda tarea de recolectar hacia dónde dirigirse para realizar la tercera tarea de recolectar y además, g) una imagen que muestre desde la segunda tarea de recolectar hacia dónde dirigirse para realizar una tarea de depositar

Adicionalmente, para brindar asistencia en el caso de lectura de un código QR de una tarea diferente a la de destino, se deben definir las siguientes imágenes: h) una imagen destacando la posición de la primera tarea de recolectar, i) una imagen destacando la posición de la segunda tarea de recolectar; j) una imagen destacando la posición de la tercera tarea de recolectar y finalmente, k) una imagen destacando la posición de la zona para depositar

De este modo quedan definidos los dos elementos necesarios para configurar el prototipo "*Resuelvo Explorando*".

Los dos elementos definidos anteriormente, son tomados por el prototipo, cuando se ejecuta el archivo .apk. En este momento, en el prototipo se instancian clases del enfoque de modelado adaptado en la Sección III A y se termina de completar información en clases previamente instanciadas.

Respecto a la interface del prototipo, a continuación se describen algunas particularidades.

Un andamiaje tecnológico fue sumado al prototipo propuesto, de modo tal que al abrir "Resuelvo Explorando" el alumno se encuentra con un breve tutorial que le muestra mediante imágenes y texto, aspectos relevantes que necesitará conocer para usar el prototipo: a) para qué se usan los mapas (muestra el lugar hacia donde se deben dirigir para realizar una tarea); b) cómo recibir la consigna de una tarea al llegar (lectura de un código QR); c) cómo recolectar un elemento para responder en una tarea (lectura de un código QR); d) cómo devolver elementos en caso de considerar que la recolección previa no fue correcta (selección en una lista); e) cómo acceder a material adicional de la actividad en general o de la tarea en particular (opción "Mas Info"); f) cómo pedir ayuda al docente (opción "Ayuda"); g) cómo visualizar lo que se recolectó hasta el momento (opción "Mi Bolsa"); h) cómo acceder a su desempeño en una tarea (opción "Desempeño en Tarea") y por último, i) cómo acceder al desempeño general al finalizar todas las tareas propuestas ("Desempeño en la Actividad"). Este tutorial, puede ser omitido por el alumno para acceder a la actividad educativa propuesta mediante la configuración guardada en su dispositivo.

El prototipo "Resuelvo Explorando" no requiere de la instalación previa de un lector de códigos QR, ya que usa la cámara del dispositivo. Por otro lado, todas las acciones que realiza el alumno durante el uso del prototipo "Resuelvo Explorando" configurado, quedan registradas con el objetivo de posteriormente poder realizar analíticas. Estas acciones, se registran en un archivo de texto dentro del dispositivo del alumno. Cuando el dispositivo accede a conectividad (mediante red wifi o paquete de datos), es posible enviar este archivo mediante e-mail.

En resumen, el prototipo configurable "Resuelvo Explorando" contempla el concepto de andamiaje [10] desde lo tecnológico con la inclusión de un tutorial, desde lo educativo, mediante la opción de "Mas Info" para acceder a material adicional de la actividad educativa en general o de una tarea en particular y permitiendo solicitar asistencia por parte del docente con la opción "Ayuda". El *feedback* formativo [12] se brinda progresivamente al finalizar cada tarea, mediante la visualización del "Desempeño en la Tarea". La recolección de datos para posteriormente poder realizar "*Learning Analytics*" [15], se realiza guardando en un archivo cada una de las actividades del usuario realizadas desde la interface de usuario.

# IV. UN CASO DE ESTUDIO: ALIMENTACIÓN SALUDABLE

El caso de estudio consiste en configurar el prototipo "Resuelvo Explorando" con el fin de conformar una aplicación educativa basada en posicionamiento. Para ello, primero se presentará un diseño conceptual siguiendo los lineamientos propuestos en [25], para luego, en base a dicho diseño, presentar los dos elementos de configuración del prototipo.

# *A. Diseño conceptual*

Para realizar el diseño conceptual se consideró el framework propuesto en [25]. Los autores proponen para la etapa de diseño conceptual, las siguientes acciones: diseñar el espacio físico (se bosqueja el lugar y se identifican lugares relevantes dentro del mismo), diseñar los contenidos educativos, estructurarlos y por último, relacionar los elementos de las estructuras con los lugares relevantes identificados. Estas acciones, se abordarán considerando la temática de "Alimentación Saludable", que está contemplada en la currícula escolar para alumnos de cuarto año del secundario en la provincia de Buenos Aires, Argentina [26] y se la incluye como parte de una propuesta de trabajo final integrador de una profesora de Biología en escuelas secundarias y en el marco su "Especialización en Educación en Ciencias Naturales y Exactas" [27].

En base a la temática elegida, se conformó un equipo multidisciplinario. Este equipo contó con dos profesores de biología en escuelas secundarias, una médica especialista en nutrición y una magister en tecnología informática aplicada en educación y licenciada en informática. La modalidad de trabajo fue mediante encuentros presenciales y virtuales. Ante el análisis de viabilidad de una posterior puesta en práctica de una aplicación de estas características, se definió que el lugar físico de uso sería un aula. En base a esto, se establecieron lugares relevantes dentro de ella. De manera simultánea, se trabajó en la definición de tres criterios para depositar elementos recolectados acorde a la temática elegida y de tres tareas que implicaran recolección de alimentos. El equipo, adoptó el criterio de clasificación de los alimentos según su función: Energético, Estructural o Regulador. Esta clasificación es usada en educación alimentaria desde ya hace muchos años [28].

Para las tres tareas de recolección, se propusieron consignas para que los alumnos recolectaran alimentos para elaborar una colación, un almuerzo y una cena saludable en cada caso. Para cada elaboración, al momento de seleccionar alimentos, se debe considerar que al menos un comensal posee una diagnóstico particular. Para la colación se debe considerar, un comensal cuyo análisis arrojó valores de colesterol LDL alto y colesterol HDL bajo. Para el almuerzo se debe considerar un comensal con diagnóstico de pre-diabetes y por último para la cena, un comensal con enfermedad celíaca.

Para cada tarea de recolección de alimentos, se indicó una lista de alimentos disponibles para seleccionar y se indicó cual o cuales de esa lista eran válidos como respuesta. Para cada alimento de cada tarea, se indicó cual era su función principal de acuerdo al criterio definido (Energético, Estructural o Regulador). Luego, se decidió como estructurar las tareas, indicando que la primera tarea a realizar es de recolección.

Cada tarea de recolección se debe hacer de manera lineal es decir, para realizar la segunda tarea de recolección, antes se tuvo que hacer la primera tarea de recolección y para hacer la tercera tarea de recolección antes se debió realizar la primera y la segunda tarea de recolección respectivamente. En el caso de las tareas para depositar se decidió que se puedan realizar después de cualquier tarea de recolección o bien al final de todas las tareas de recolección. Esta estructuración cumple con la planificación implementada en el prototipo "Resuelvo Explorando". Finalmente, se decidió que elemento de la estructura brindar en cada lugar relevante definido dentro del aula.

# *B. "Resuelvo Explorando": una configuración para promover una Alimentación Saludable*

En base al diseño conceptual descripto en la sección anterior, se completó la estructura del archivo JSON presentado en la Fig.5.

En la Fig. 6, se muestra una parte del archivo JSON configurado. En dicha figura, se visualiza la descripción ("*description*") y consigna ("*consigna*") de la primer tarea de recolección, un material adicional ("*extras*") configurado con formato de texto, algunos elementos ("*elements*") de la tarea y algunos elementos de la tarea indicados como válidos ("*validElements*").

Por último, el archivo .apk de "Resuelvo Explorando", junto con los dos elementos de configuración, fueron dejados en dispositivos móviles, disponibles para el uso de "Resuelvo Explorando" configurado para una actividad educativa basada en posicionamiento para promover una "Alimentación Saludable" para alumnos de cuarto año del secundario.

```
taskToRecolectDefinition
\blacktriangledown 0
    description : A partir de un análisis de sangre un un
                   amigo sabe que posee un elevado
                  colesterol LDL y un bajo colesterol HDL.
                   ¿Qué alimentos seleccionarían para
                  prepararle una colación que lo ayude a
                   mejorar sus niveles de colesterol?
    consigna : ¿Qué alimentos seleccionarían para
               prepararle una colación que lo ayude a
               mejorar sus niveles de colesterol?
     extras
     \blacktriangledown 0
          title: Colesterol
          content : El colesterol es una sustancia cerosa
                    y parecida a la grasa que se encuentra<br>en todas las células del cuerpo y es
                    producido por el mismo. El colesterol
                    también se encuentra en alimentos de
                    origen animal, como yemas de huevo,
                    carne y queso.
   v elements
          0 : lecheEntera
          1 : lecheDescremada
          2 : quesoUntable
```

```
validElements
```

```
0 : lecheDescremada
```
Fig.6: Ejemplo parcial del archivo JSON configurado

# V. DISCUSION

Una experiencia de configuración del prototipo "Resuelvo Explorando" fue llevada a cabo mediante el uso del diseño conceptual generado por un equipo multidisciplinario, con el fin de definir una aplicación educativa basada en posicionamiento.

La conversión del diseño conceptual a los elementos de configuración del prototipo, debieron ser realizados, en esta etapa preliminar, por expertos en tecnología, ya que no se cuenta aún con una herramienta para que un usuario final configure el archivo JSON. Las imágenes de configuración del espacio físico de uso, fueron realizadas mediante una aplicación de generación de imágenes.

Por otro lado, la restricción de la planificación de la actividad educativa implementada en el prototipo, llevó a que durante las reuniones del equipo, se debieran presentar ejemplos de otras configuraciones del mismo, realizadas en otros dominios, para que se pudiera realizar una transposición de conceptos. Sin embargo, una vez comprendida la misma, se pudo trabajar sobre la propuesta que surgió para ser presentada en la Sección IV A.

Se han generado los códigos QR correspondientes a las tareas y para cada alimento mencionado en cada tarea de recolección. Si bien el prototipo ya fue configurado y probado por miembros del equipo de investigación y por una de las profesoras del equipo multidisciplinario, aún no ha sido puesto en práctica con alumnos de cuarto año del secundario, para los cuales está diseñada la actividad educativa.

## VI. CONCLUSIONES Y TRABAJOS FUTUROS

En este trabajo se presentó una adaptación del enfoque de modelado presentado en [16]. La adaptación incorpora el concepto de andamiaje mediante la representación de material adicional y su incorporación impacta en los tres modelos del enfoque de modelado y conlleva a considerar más aspectos para obtener datos al momento de realizar "*Learning Analytics*" mediante la incorporación de nuevas clases a la Jerarquía *ActividadDeGrupo* del modelo de Usuario. Tomando como base la adaptación propuesta, se presentó una aplicación educativa prototípica configurable y basada en posicionamiento llamada "Resuelvo Explorando". Este prototipo, propone una estructura con tres tareas de recolección, y permite ser configurada con dos o tres tareas para depositar los elementos recolectados. La configuración del prototipo "Resuelvo Explorando" se realiza mediante dos elementos: un archivo JSON y un conjunto de imágenes que permiten brindar asistencia al alumno para desplazarse en el espacio físico de uso.

"Resuelvo Explorando" contempla los conceptos: de andamiaje [10] (desde lo educativo y lo tecnológico), *feedback* formativo [12] y recolección de datos, durante su uso, para posteriormente poder realizar "*Learning Analytics*" [15].

Como trabajos futuros, se planifica proponer una herramienta para que usuarios finales puedan configurar el archivo JSON propuesto. Generalizar la aplicación prototípica para que pueda ser configurada considerando otros aspectos propuestos en el enfoque de modelado adaptado. También se planifica estudiar otras formas de envío de los datos recolectados durante las puestas en práctica. Por otro lado, se analiza montar una intranet wireless en donde se use este prototipo, con el fin de incorporar características de asistencia del docente de manera digital. En base a los datos recolectados durante las puestas en práctica, realizar analíticas sobre los mismos. Se trabajará en sumar elementos de gamificación a este tipo de aplicaciones.

Se trabajará además en conformar una mesa de trabajo en colegios primarios y secundarios con docentes y directivos interesados en la adopción de este tipo de aprendizaje para su empoderamiento y se analizará el impacto y las implicancias de que sean los alumnos quienes configuren este tipo de aplicaciones.

#### AGRADECIMIENTOS

Los autores expresan su agradecimiento a los miembros del equipo multidisciplinario: Flavia Eliana Bianchini, Lic. en Biología con orientación en Ecología. Fac. de Cs. Naturales. y Museo, UNLP, Argentina. Juan Pablo Diez, Veterinario. Fac. de Cs. Veterinarias, UNLP, Argentina. Ambos profesores de biología en escuelas secundarias de la ciudad de La Plata, Pcia. de Bs. As., Argentina. A Liliana Rodríguez, Médica. Fac. de Cs. Médicas, UNLP, Argentina. (MP. 114975, Pcia. de Bs. As., Argentina) y Especialista en Nutrición.

Algunos aspectos de este trabajo han sido financiados mediante el subsidio Resolución 597/16, CICPBA, Argentina.

#### **REFERENCIAS**

- [1] S. Yu, M. Ally, and A. Tsinakos, A. (Eds.). "*Mobile and Ubiquitous Learning: An International Handbook,"* Springer, 2018, doi: 10.1007/978-981-10-6144-8.
- [2] H. Crompton, and J. Traxler. "Learning With Mobile Devices," *Encyclopedia of Information Science and Technology, Fourth Edition*. IGI Global, June 2018, pp. 6347-6360, doi: 10.4018/978-1-5225-2255-3.
- [3] P. L. Bedesem, and T. Arner. "Mobile Learning in and out of the K-12 Classroom". In *Encyclopedia of Information Science and Technology, Fourth Edition.* IGI Global, June 2018, pp. 6388-6397, doi: 10.4018/978-1-5225-2255-3.
- [4] Y. T. Sung, K. E. Chang, and T. C. Liu. "The effects of integrating mobile devices with teaching and learning on students' learning performance: A meta-analysis and research synthesis," *Computers & Education*, vol. 94, March 2016, 10.1016/J.COMPEDU.2015.11.008.
- [5] Q. Tan, X. Zhang, and R. McGreal Kinshuk. "The 5R adaptation framework for location-based mobile learning systems," *10th World Conference on Mobile and Contextual Learning* , 2011, pp. 18-21, doi: 10.6138/JIT.2016.17.5.20141119a.
- [6] T. K. F. Chiu and D. Churchill, "Adoption of mobile devices in teaching: changes in teacher beliefs, attitudes and anxiety," *Interact. Learn. Environ.*, vol. 24, no. 2, pp. 317–327, 2016, doi: 10.1080/10494820.2015.1113709.
- [7] R. Christensen and G. Knezek, "Readiness for integrating mobile learning in the classroom: Challenges, preferences and possibilities," *Comput. Human Behav.*, vol. 76, pp. 112–121, 2017, doi: 10.1016/j.chb.2017.07.014.
- [8] J. M. Mota, I. Ruiz-Rube, J. M. Dodero, T. Person, and I. Arnedillo-Sánchez, "Learning Analytics in Mobile Applications Based on Multimodal Interaction," pp. 67–92, 2018, doi: 10.1007/978-3-319- 68318-8\_4.
- [9] S. Price, C. Jewitt, and M. Sakr, "Embodied experiences of place: a study of history learning with mobile technologies," *J. Comput. Assist. Learn.*, vol. 32, no. 4, pp. 345–359, 2016, doi: 10.1111/jcal.12137.
- [10] A. Janson, M. Soellner, and J. M. Leimeister, "The Impact of Procedural Scaffolding on Mobile Learning Outcomes," Acad. Manag. Proc., vol.<br>2017, no. 1, p. 10802, Jan. 2017, doi: 2017, no. 1, p. 10802, Jan. 2017, doi: 10.5465/ambpp.2017.10802abstract.
- [11] B. R. Belland, "Instructional Scaffolding: Foundations and Evolving Definition BT - Instructional Scaffolding in STEM Education: Strategies and Efficacy Evidence," B. R. Belland, Ed. Cham: Springer International Publishing, 2017, pp. 17–53., doi: 0.1007/978-3-319- 02565-0\_2.
- [12] J. M. Faber and A. J. Visscher, "The effects of a digital formative assessment tool on spelling achievement ," *Computers & education* , vol. 122. pp. 1–8, 01-Jul-2018, doi: 10.1016/j.compedu.2018.03.008.
- [13] J. Wu, X. Li, and X. He, "The Development of Story and Learning Driven by Assessment in Information Literacy Educational Game Wisdom Town," in *2015 International Conference of Educational Innovation through Technology (EITT)*, 2015, pp. 68–71, doi: 10.1109/EITT.2015.21.
- [14] C. K. Hui, K. W. Shum, C.Y. Yeung, S. K. W. Chu, T. Y. Chan, Y. N. Kuo, and Y. L. Ng, "A Mobile App Platform for Discovering Learning Profiles and Analytics," Hong Kong: Dept of Computer Science, The University of Hong Kong, 2016, url: http://hdl.handle.net/10722/233340.
- [15] C. de Witt, and C. Gloerfeld, C. "Mobile Learning and Higher Education," *The Digital Turn in Higher Education*, pp. 61-79, Springer VS, Wiesbaden, doi: 10.1007/978-3-658-19925-8\_6.
- [16] A.B. Lliteras, "Un enfoque de modelado de actividades educativas posicionadas que contemplan elementos concretos," Master Thesis, Faculty of Informatics, National University of La Plata, Argentina, Nov. 2015, http://hdl.handle.net/10915/50030.
- [17] J. Rumbaugh, M. Blaha, W. Premerlani, F. Eddy, and W.E. Lorensen, "*Object-oriented modeling and design*," vol. 199. no. 1. Englewood Cliffs, NJ: Prentice-hall, 1991, isbn: 0-13-629841-9.
- [18] P. Tarr, H. Ossher, W. Harrison, and S. M. Sutton Jr., "N Degrees of Separation: Multi-dimensional Separation of Concerns," *Proc. 21st Int. Conf. Softw. Eng.*, pp. 107–119, 1999, doi: 10.1145/302405.302457.
- [19] *Unified Modeling Language™ (UML*®) website. URL: http://www.uml.org/. Fecha de último acceso 2018-05-10.
- [20] H. Kato, D. Chai and K.T. Tan, "Barcodes for mobile devices," Cambridge University Press, Jul. 2010, doi:10.1017/CBO9780511712241.
- [21] D. Weyns, M. Caporuscio, B. Vogel, and A. Kurti, "Design for sustainability = runtime adaptation s evolution," *ACM Int. Conf.*<br>*Proceeding Ser.*, vol. 07-11-Sept, 2015, doi: vol. 07–11–Sept, 2015, doi: 10.1145/2797433.2797497.
- [22] M. Fowler, and K. Beck. "*Refactoring: improving the design of existing code,"* Addison-Wesley Professional. 1999.
- [23] Android. URL: https://www.android.com/. Fecha de último acceso: 2018-05-10.
- [24] JSON. URL: https://json.org/. Fecha de último acceso: 2018-05-10.
- [25] A.B. Lliteras, C. Challiol, and S.E. Gordillo, "Location-based mobile learning applications: a conceptual framework for co-design," Proc. Twelfth Latin American Conference on Learning Technologies (LACLO), IEEE Press, Oct. 2017, pp. 358-365 10.1109/LACLO.2017.8120946.
- [26] Diseño curricular para la educación secundaria. Biología. 4º Año. URL: http://servicios.abc.gov.ar/lainstitucion/organismos/consejogeneral/disen ioscurriculares/secundaria/materias\_comunes\_a\_todas\_las\_orientaciones \_de\_4anio/biologia\_4.pdf. Fecha de último acceso: 2018-05-10.
- [27] Especialización en Educación en Ciencias Exactas y Naturales. URL: http://posgrado.fahce.unlp.edu.ar/index.php/course/especializacion-eneducacion-en-ciencias-exactas-y-naturales/. Fecha de último acceso: 2018-05-10.
- [28] M. R. Vega, "Una década enseñando e investigando en Educación Alimentaria para Maestros," *Revista complutense de educación*, vol. *24*, no. 2, pp. 243-265, 2013, doi: 10.5209/rev\_RCED.2013.v24.n2.42078.